## *Upgrades to UQ Exams System – April 2012*

Based on your feedback and suggestions, a number of changes have already been implemented in the UQ Exams System. The instructions have been updated, with the different parts of the process now in separate documents.

## 1. Exam Request Update during Paper Upload

At the time you submit your exam request, you may not know how many answer booklets are required, or the materials that you might permit in the exam. You now have the opportunity to amend this information when you upload your paper.

It is *ABSOLUTELY VITAL* that you amend the details on your exam cover sheet prior to uploading your exam paper. For the sake of consistency, if you change the details on your cover sheet, the wording should be the same as the options available on the website. Please refer to updated instructions available on the Examinations Staff Web Portal.

### 2. Internal/External offerings

The student groups have now been split into internal and external offerings, so that if your external students are sitting a different exam paper, you can simply request a second exam and choose your student groups accordingly.

If your students will sit the same paper, regardless of whether they are internal or external, it is **important** to 'tick' both boxes when selecting your campus.

Example:

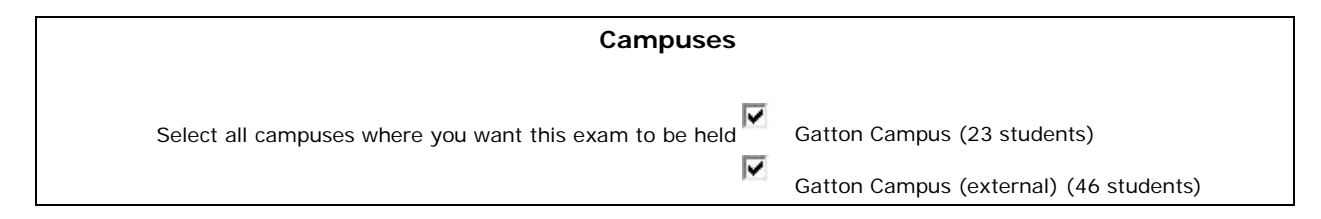

#### 3. New Report

You can now view all of the details for each exam request on a single report. A link is available on the main exam request page called 'View Summary of Exam Requests'.

#### Example:

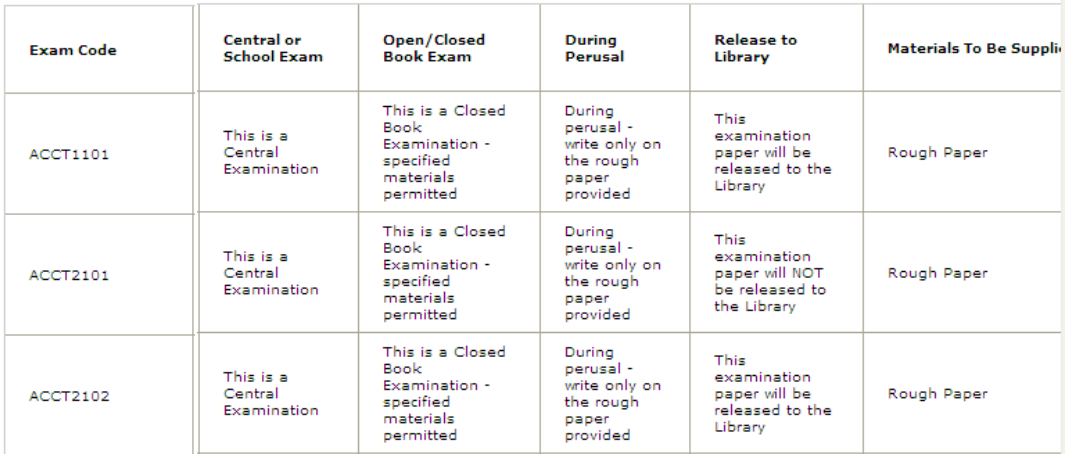

# 4. Updated – Printable List of Courses

If you indicated that there was 'no exam' required for a course, this now appears on the 'Printable List of Courses' report.

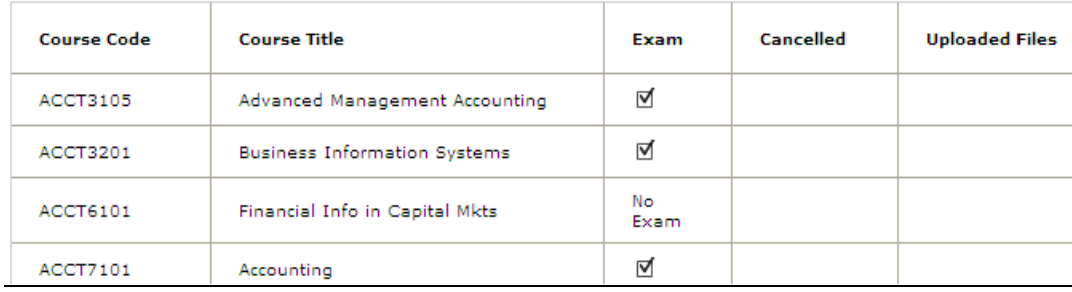